鶴岡市教育委員会 学校教育課

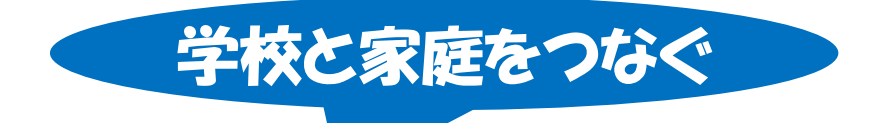

# タフレット型パソコンを活用した 活・学習支援 ガイド

## 1.心得

#### (0)完璧を求めず、できるところからできる範囲で、積極的に行う。

オンライン学習は、よりよい環境やスキルなど整えることが大切ですが、 完璧に揃うまで待っていては、いつまでたっても実施できません。インター ネット環境に関しては、通信機器(モバイル Wi-Fi ルータ)や SIM の貸し 出しを活用したり、環境がない家庭の児童生徒にはプリント等で別対応し たりするなどして、できるだけ多くの児童生徒が取り組める状況を作り出 していきましょう。また、スキルに関しても、先生が全てを把握し、管理 できるようになってから実施するのではなく、「自分でデジタルドリルの 必要だと思うところをやってきて。」と投げかけ、自由に取り組ませる程 度からのスタートで十分です。不完全でも、できるところからできる範囲 で、積極的に取り組んでいきましょう。

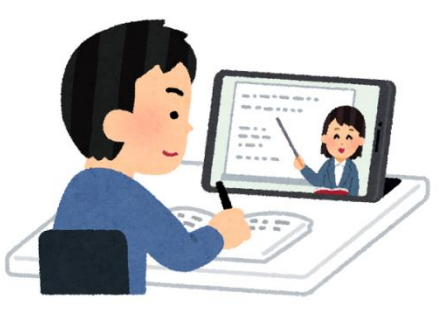

#### (1)通常の学校生活と同じ日程で実施をしない。

通常の学校生活であれば、朝の会から始まり、1時間目から5時間目、その間に中間休みや昼休みが入る日程 になっていると思いますが、オンライン学習で同じように行おうとすると、先生も子ども達も負担が大きくなり ます。最初は、1時間目だけにするなど、余裕をもった日程にしましょう。

#### (2)通常の授業と同じ構成・時間では実施しない。

通常の授業は、小学校は45分間(中学校は50分間)となっていますが、日程同様、オンライン学習で同じ ように行おうとすると、先生も子ども達も負担が大きくなります。対面の授業では、主発問や補助発問などを組 み合わせて構成していくのが通常ですが、オンライン学習では細かな作業はさせず、大きな課題1つに取り組ま せるのがうまくいくコツです。通常の構成や時間にこだわらずに、柔軟に学びを進めましょう。

#### (3)スモールステップを意識する。

最初から、ビデオ通話をしながら課題を配布したり提出させたりするような、高度な内容は求めず、簡単にで きるものから始めてみましょう。(2.方法例を参考にしてください。)

#### (4)1日のルーティーンを決めておく。

毎日違う時間帯で行うよりも、決められた時間に決められたことを行う方が、先生も子ども達もリズムができ、 参加しやすくなります。「毎日8:30に朝の会をする。」など、1日のルーティーンを考えましょう。

#### (5)保護者にも協力を依頼する。

自宅において児童生徒だけでオンライン学習ができるようになるのが理想ですが、学年や経験によって、最初 は支援が必要になることもあります。先生が児童生徒一人ひとりの自宅に訪問しての支援は不可能ですので、保 護者をはじめ家族の協力も大切になってきます。保護者に対しても、どんなことをするのか、どんな支援が必要 になるのかを、積極的に、具体的に情報提供するとよいでしょう。

#### (6)緊急事態に備えて、学校や家庭で、日常的に様々な機能を使っておく。

学級閉鎖や学校閉鎖など緊急事態になってから、オンライン学習の準備をしても、使用する機能を日常的に使 ってなければ、たとえ、先生は理解することができたとしても、子ども達はどこをどのように操作するか理解す ることができず、また、それを伝える術もありません。何でもない日常の中で、様々な機能を普段使いしておく ことが最大のオンライン学習の準備となります。

### 2.方法例

【ステップ1】電子掲示板(SKY MENU Cloud)を使って、児童生徒に連絡(日程や授業の流れ等)する。 資料 T001 資料 S001

【ステップ2】出欠ノート・健康観察(SKY MENU Cloud)を使って、体調の管理をする。 資料 T002 資料 S002

【ステップ3】Teams のビデオ通話機能を使って、朝の会や帰りの会を行う。 資料 T007 資料 S007 資料 T008 資料 S008

【ステップ4】Teams のビデオ通話機能を使って、授業のライブ配信を行う。 資料 T007 資料 S007 資料 T008 資料 S008

【ステップ5】AI ドリルやデジタルドリル(すららドリルなど)に取り組む。

[https://youtu.be/a1TnIwLzZ\\_k](https://youtu.be/a1TnIwLzZ_k)

↑1 月2 0 日(木)開催の教育 ICT イブニング講座《1 月》の YouTube 動画

 ①先生がやらせたい箇所を指定したり、児童生徒が自由に範囲を選択したりして取り組む。 ②先生が課題やテストを配信して、児童生徒が配信されたものに取り組む。

## 【ステップ6】授業支援システムを使って、先生が課題を配信して、児童生徒は配信された課題に取り組み、

提出する。

3. 資料

①発表ノートやシンプルプレゼンなど(SKY MENU Cloud)を活用して配信・提出

資料 T003 資料 S003 資料 T004 資料 S004 資料 T005 資料 S005 ②Word・Excel・PowerPoint(MS Office)を使い、Teams で共有(配信・提出) 資料 T010 資料 S010 3Word • Excel • PowerPoint (MS Office) の共同編集を行う。 資料 T011 資料 S011

【ステップ7】授業支援システムを組み合わせて使って、チャット機能やビデオ通話機能で対話をしながら、 課題の配信・取り組み・提出を行う。

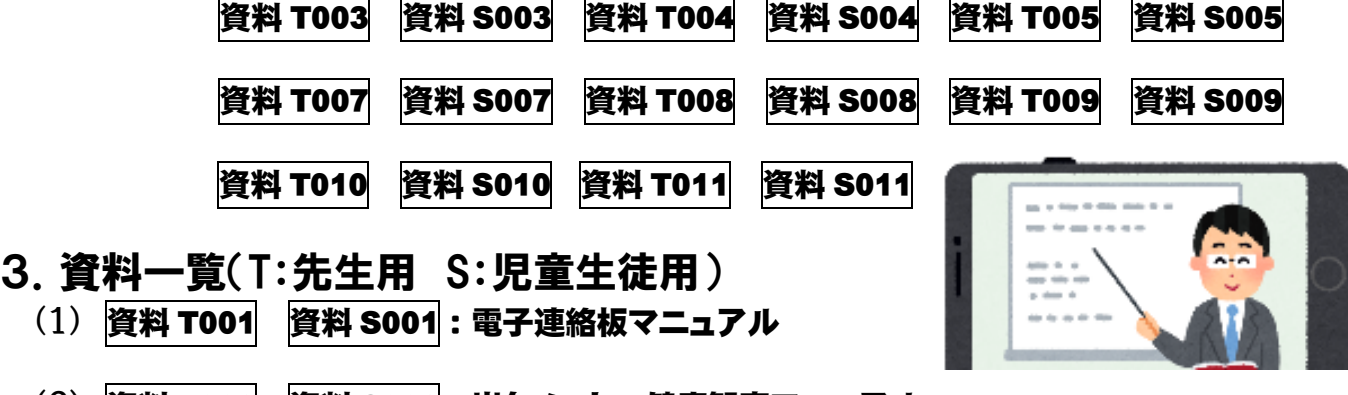

(2) 資料 T002 資料 S002:出欠ノート・健康観察マニュアル

(3) 資料 T003 資料 S003:発表ノートマニュアル

- (4) 資料 T004 資料 S004:シンプルプレゼンマニュアル
- (5) 資料 T005 資料 S005:ポジショニングマニュアル
- (6) 資料 T006 資料 S006:ミーティングマニュアル
- (7) 資料 T007 資料 S007:Teams(チームを作成・チームに参加)マニュアル
- (8) 資料 T008 資料 S008:Teams(会議=ビデオ通話機能)マニュアル
- (9) 資料 T009 資料 S009:Teams(チャット機能)マニュアル
- (10) 資料 T010 資料 S010:Teams(ファイル共有)マニュアル
- (11) 資料 T011 資料 S011:Office(共同編集)マニュアル